# **Penerapan** *Augmented Reality* **Pada Brosur** *Smartphone* **Menggunakan Algoritma** *Fast Corner Detection*

# **Savanah Sekar Arum<sup>1</sup> , Iskandar Fitri<sup>2</sup> , Rini Nuraini<sup>3</sup>**

1,2,3Universitas Nasional

<sup>1</sup>savana.sekar8199@gmail.com, <sup>2</sup>tektel2001@yahoo.com, <sup>3</sup>rini.nuraini@civitas.unas.ac.id

## **ABSTRAK**

Kemajuan teknologi di era Globalisasi, banyak dimanfaatkan dalam berbagai bidang, salah satunya dalam bidang bisnis. Sebagai contoh pada media promosi, yaitu hadirnya teknologi *augmented reality* yang merupakan sebuah teknologi yang membawa objek virtual 3D yang dibuat menggunakan komputer, ke dalam dunia nyata 3D. Cara kerja *augmented reality* sendiri yaitu dengan melacak *marker* (penanda) melalui kamera yang bertindak sebagai mata yang dimana dapat mengenali objek dan kemudian diproyeksikan dalam waktu nyata. Untuk itu teknologi tersebut akan diterapkan pada penelitian ini, yang membahas tentang penerapan *augmented reality* pada brosur *smartphone* dengan algoritma *FAST Corner Detection* (FCD). Tujuan dari penggunaan teknologi*augmented reality* pada brosur ini, untuk membuat pembaca dapat melihat objek 3D pada brosur menggunakan aplikasi *augmented reality smartphone* yang dapat diinstal pada *smartphone* pembaca. Dan fungsi dari penggunaan algoritma FCD sendiri yaitu untuk mengenali *marker* dengan cara melacak titik-titik (sudut)pusat pada gambar marker. Hasil pengujian dari peneltian ini yaitu aplikasi dapat digunakan dengan baik untuk *scan marker* pada intensitas cukup cahaya sampaibanyak cahaya dan dengan jarak ≤50 cm - <80 cm dari kamera AR ke penanda. *Kata Kunci*: *Augmented Reality, Brosur, Algoritma FAST CornerDetection*

## *ABSTRACT*

Technological advances in the globalization era, widely utilized in various fields, one of which is in the field of *business. For example, in promotional media, the presence of augmented reality technology which is a technology that brings 3D virtual objects created using computers, into the real world of 3D. The way* augmented reality works itself is by tracking markers through a camera that acts as an eve that can recognize objects and then project in real time. Therefore, the technology will be applied to this research, which discusses *the application of augmented reality in smartphone brochures with FAST Corner Detection (FCD) algorithm.* The purpose of using augmented reality technology in this brochure, to make the reader can see 3D objects in *the brochure using the smartphone augmented reality application that can be installed on the reader's* smartphone. And the function of using FCD algorithm itself is to recognize markers by tracking the central points (angles) in the marker image. The test result of this study is that the application can be used well to scan markers at a sufficient intensity of light to a lot of light and with a distance of  $\leq 50$  cm -  $\leq 80$  cm from the AR *camera to the marker.*

*Keywords: Augmented Reality, Brochures, FAST CornerDetection Algorithms*

## **1. PENDAHULUAN**

*Smartphone* sebagai salah satu teknologi komunikasi yang paling banyak digunakan oleh masyarakat. Seperti yang sudah diketahui, banyak sekali merk *smartphone* baik produk dalam negeri maupun luar negeri yang beredar di pasaran Indonesia sekarang ini. Dan akan terus-menerus mengeluarkan series *smartphone* terbarunya. Seakan sedang berlomba-lomba menunjukan kualitas terbaiknya.

Dengan keluarnya series terbaru dari *smarthphone* maka model dan spesifikasinya akan berbeda dengan series sebelumnya. Dengan begitu pemilik perusahaan *smartphone* harus gencar mempromosikan keluaran series *smartphone* terbaru milik perusahaannya agar dikenal oleh banyak masyarakat Indonesia.

Terdapat banyak sekali bentuk media promosi yang dapat digunakan oleh perusahaan *smartphone*, salah satunya yaitu media promosi cetak berupa brosur yang sering dijumpai di jalanjalan, *event*, dan gerai *smartphone*. Yang biasanya dibagikan ke orang-orang yang dijumpai di sekitar area pembagian brosur. Namun pada umumnya brosur hanya berisikan gambar 2D dan informasi terkait produk saja, hal tersebut dirasa kurang begitu memuaskan pembaca di era yang semakin maju ini [1]. Karena pembaca tidak dapat melihat secara detail bentuk nyata dari *smartphone*. Dengan demikian, dibutuhkan suatu alternatif untuk mendukung promosi menggunakan brosur agar gambar 2D yang ada, dapat dilihat seperti nyata.

Dari penelitian terdahulu, oleh Yuli Cahyaningsing dibuat aplikasi *augmented reality*

pada brosur terkait *object* motor honda genio untuk menunjang media promosi agar lebih inovatif, *smartphone*. Pada penelitian ini juga akan interaktif, dan lebih menarik lagi. Dengan menjelaskan cara-kerja-dari-algoritma FAST Corner interaktif, dan lebih menarik lagi. Dengan permasalahan yang dihadapi sebelumnya yaitu ketika melakukan promosi menggunakan brosur saat *event* atau langsung mendatangi rumah warga, konsumen tidak dapat melihat bentuk detail dari motor honda tersebut melalui brosur. Untuk itu diciptakannya solusi, dengan penggunaan teknologi *augmented reality* pada brosur. Sehingga brosur tersebut dapat menampilkan visualisasi detail dalam bentuk objek 3D dari motor honda. Dan pada aplikasi dilengkapi dengan fitur memperbesar, memperkecil, dan memutar objek 3D dengan cara mencubit layar serta mampu menjelaskan spesifikasi motor honda dalam bentuk teks dan audio [2].

Pada penelitian sejenis oleh Febri Hadi, Randy Permana, dan Satria Yulanda membuat *augmented reality* pada brosur yamaha. Pada penelitiannya terdapat fitur mengganti variasi motor dan menampilkan informasi dari masing-masing motor dalam bentuk teks saja atau tidak terdapat informasi dalam bentuk lain seperti audio ataupun video [3].

Pada penelitian lainnya, dengan judul "Pengembangan aplikasi katalog rumah berbasis *augmented reality* menggunakan algoritma FAST" oleh Eis Akmeliny Fitrana, Anif Hanifa Setyaningrum, dan Arini. Digunakannya algoritma *FAST Corner Detection* agar dapat dengan cepat memunculkan objek 3D bangunan rumah dari penangkapan *marker* katalog rumah oleh kamera, tetapi tidak dijelaskan dengan detail bagaimana<br>algoritma FAST tersebut bekeria [4] algoritma FAST tersebut bekerja [4].

Berdasarkan beberapa penelitian yang sudah dikemukakan sebelumnya, teknologi *augmented reality* sangat sesuai diterapkan pada brosur (yang berperan sebagai penanda). Untuk itu pada penelitian kali ini penulis akan merancang sebuah  $\sum_{x}$ aplikasi yang diberi nama AR *Smartphone*, dimana<br>aplikasi ini bertujuan untuk memvisualisasikan  $\begin{bmatrix} \frac{V^{2a}}{\text{Meanmpilkan}} \\ \frac{M \text{onampilkan}}{\text{Aniblasil}} \end{bmatrix}$ aplikasi ini bertujuan untuk memvisualisasikan model *smartphone* secara 3D agar objek *smartphone* terlihat seperti nyata. Dengan cara mengarahkan kamera aplikasi ke brosur *smartphone*.

Ide desain yang digunakan pada penelitian ini adalah dengan mengembangkan sekaligus menambahkan ide-ide desain dari penelitian sebelumnya, dimaksudkan agar menjadi pembeda dengan ide-ide desain pada penelitian sebelumnya. Yang dikembangkan dari penelitian sebelumnya, pada penelitian ini yaitu terdapat fitur pemilihan warna pada smartphone, fitur rotasi, dan fitur memperbesar atau meperkecil objek 3D dengan cara menekan tombol yang ada pada layar kamera AR. Lalu penambahan ide desain yang belum ada di penelitian sebelumnya, yaitu menampilkan

informasi *smartphone* dalam bentuk video singkat *smartphone*. Pada penelitian ini juga akan Detection (FCD) yang digunakan untuk melacak titik-titik (sudut) pusat pada sebuah gambar merker

Dengan demikian penerapan teknologi *augmented reality* pada brosur *smartphone*, tentunya akan menjadi pembeda dengan brosur pada umumnya, karena dapat menampilkan objek 3D yang dapat memberikan visualisasi detail dari objek *smartphone*. Sehingga akan menjadi daya tarik tersendiri bagi para pembaca [5]. Dan dengan semakin banyaknya orang yang tertarik melihat brosur virtual ini, maka secara otomatis keluaran keluaran terbaru *smartphone* akan semakin banyak dikenal oleh masyarakat Indonesia. Sekaligus juga dapat meningkatkan penjualan produk perusahaan.

# **2. METODOLOGI PENELITIAN**

## **Rancangan Aplikasi**

Rancangan aplikasi *augmented reality promotion smartphone* dibuat dalam bentuk *flowchart* menggunakan Diagram.drawio berbasis web. *Flowchart* ini bertujuan untuk memberikan gambaran sekaligus menjelaskan alur atau kerja dari serangkaian aksi yang ada pada aplikasi secara menyeluruh. Serangkaian aksi tersebut yaitu tomboltombol fungsi yang ada pada aplikasi tersebut, yang dimana nantinya akan digunakan oleh *user* untuk berinteraksi dengan aplikasi. Seperti memilih menu, melakukan rotasi sampai mengganti warna objek 3D.

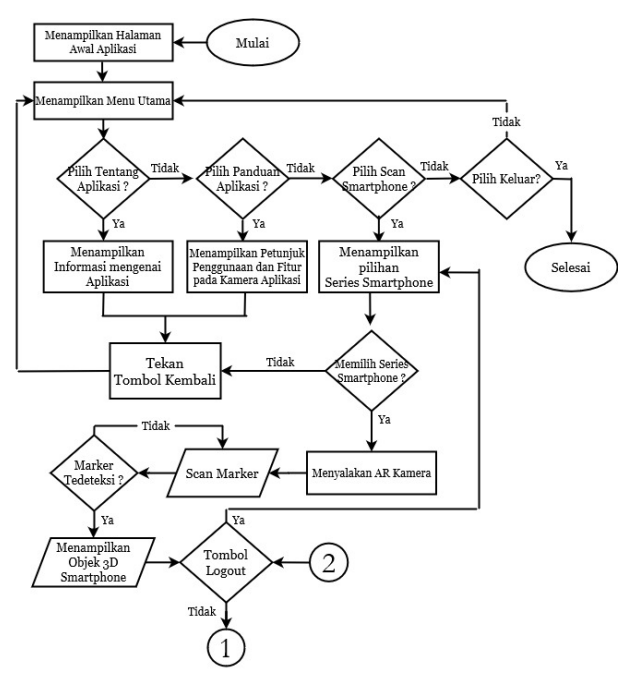

**Gambar 1.** *Flowchart* Aplikasi

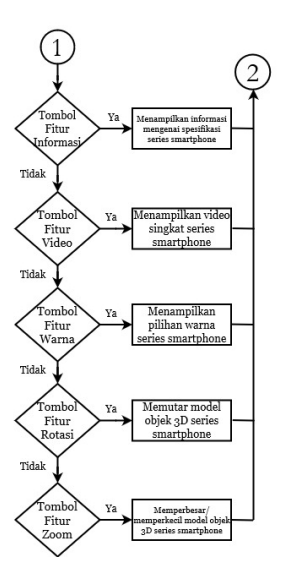

**Gambar 2.** *Flowchart* Aplikasi

Penjelasan *flowchart* pada gambar 1 dan 2. Saat *user* membuka aplikasi *augmented reality promotion smartphone*, *user* akan langsung berhadapan pada halaman awal aplikasi, selanjutnya terdapat halaman menu utama yang terdiri dari 4 tombol yaitu tombol menu tentang aplikasi, panduan aplikasi, *scan smartphone*, dan keluar. Saat *user* memilih tombol menu tentang aplikasi maka akan menampilkan halaman informasi mengenai aplikasi. Lalu saat *user* memilih tombol menu panduan aplikasi, maka akan menampilkan halaman panduan penggunaan dan fungsi fitur pada aplikasi.

Dan saat *user* mimilih tombol menu *scan smartphone*, maka akan muncul halaman pilihan *series smartphone*. Selanjutnya terdapat simbol keputusan untuk *user*memilih *series smartphone* ? atau tidak. Jika tidak, maka *user* akan memilih tekan tombol kembali. Dan tidak hanya pada halaman pilihan *series smartphone* saja yang terdapat tombol kembali, tetapi pada halaman informasi dan petunjuk mengenai aplikasi juga terdapat tombol kembali yang sama-sama berfungsi untuk kembali ke halaman menu utama.

Jika *user* memilih *series smartphone*, maka *user* akan diarahkan pada kamera AR (*Augmented Reality*). Setelah itu *user* akan melakukan *scan marker*, lalu terdapat simbol kondisi *marker* menampilkan objek 3D *smartphone* sebagai*output* dari inputan *scan marker*. Jika tidak terdeteksi, maka akan kembali ke proses *scan marker* untuk diulangi kembali prosesnya sampai *marker* terdeteksi.

Dari *output* tampilan objek 3D *smartphone*, terdapat tombol-tombol fitur yang dapat digunakan oleh *user*. Yaitu diantaranya ada tombol *logout*, informasi, video, warna, rotasi, dan zoom. *User* bisa memilih tombol fitur tersebut secara bergantian tetapi jika *user* memilih tombol *logout* maka akan kembali ke halaman menampilkan pilihan *series smartphone*.

Pada halaman menu utama terdapat tombol keluar, yang dapat digunakan *user* jika tidak ingin memilih menu tentang aplikasi, panduan aplikasi, dan *scan smartphone*. Maka artinya *user* menutup aplikasi dan program selesai. Atau jika tidak memilih tombol keluar, maka *user* masih berada pada halaman menu utama.

#### *Marker*

*Marker* adalah sebuah penanda khusus yang digunakan sebagai acuan dalam melakukan proses pelacakan target gambar pada kamera *augmented reality*. Untuk nantinya dilakukan proses menghasilkan *output* berupa objek 3D yang akan ditampilkan diatas *marker* tersebut [6].

Sebelum melakukan pelacakan target gambar, *marker* harus didaftarkan terlebih dahulu pada vuforia agar dapat dikenali oleh kamera AR. Vuforia merupakan salah satu perangkat lunak pendukung untuk membangun *augmented reality*. Berfungsi sebagai *software library* untuk proses pembuatan *database*, yang digunakan untuk menyimpan *marker* [7].

*Marker* yang telah ditentukan sebagai *image target* akan di-*upload* ke *website* vuforia, yaitu https://developer.vuforia.com/. Dan *marker* yang telah di-*upload* tersebut akan dinilai kualitasnya oleh vuforia dengan memberikan bintang. Terdapat 5 simbol bintang sebagai parameter penilaian, semakin banyak bintang yang diberikan berarti semakin baik kualitas dari *marker*. Hal tersebut tentunya akan memudahkan dalam proses deteksi *marker* nantinya. Selanjutnya adalah proses men*download database marker* dengan format .unitypackage, yang nantinya akan di *import* ke dalam *software unity* untuk digunakan dalam tahap pembuatan *augmented reality*.

terdeteksi?. Jika terdeteksi, maka akan pengenalan penanda menjadi lebih variatif lagi Pada umumnya *marker* yang dapat dikenali dengan mudah oleh sistem AR berupa ilustrasi sederhana berwarna hitam dan putih yang berada dalam kotak dengan bingkai hitam tebal dan latar belakang putih. Tetapi seiring dengan zaman, banyak pengembang *reality* yang mengembangkan yaitu gambar dengan pola yang unik, berwarna bebas (bisa selain hitam putih), dan tanpa adanya bingkai hitam. Contoh nya seperti lukisan, poster, dan lainnya.

## *Algoritma FAST Corner Detection*

Sesuai dengan namanya FAST (Fitur dari uji segmen yang dipercepat), algoritma ini memang

dikatakan cepat dalam melakukan ekstraksi fitur (mengambil ciri-ciri dari data input yang kemudian akan menjadi dasar untuk tujuan pengenalan gambar marker). Ciri-ciri tersebut berupa titik-titik penanda pada marker yang mengacu pada sudut pusat [8], sehingga nantinya sistem dapat mengenali *marker*. Dan algoritma ini juga sangat sesuai digunakan untuk aplikasi pada waktu nyata.

#### **3. HASIL PEMBAHASAN Analisis Kebutuhan Perangkat**

Dalam membangun aplikasi *augmented reality promotion smartphone*, tentunya pengembang memerlukan perangkat yang menunjang, baik dari sisi*hardware* (perangkat keras) maupun *software* (perangkat lunak). Adapun *hardware* dan *software* yang digunakan, sebagai berikut :

- a) *Hardware* : Laptop dengan Prosesor Intel(R) Core(TM) i5-7200U, VGA NVIDIA GEFORCE 930MX, RAM 4 GB, dan Hard Disk 1 TB.
- b) *Sofware* : Adobe Photoshop CS6**,** Diagram.drawio**,** Blender 3D, Unity 3D**,** Vuforia SDK.

#### **Pembuatan Desain** *Marker*

Pada penelitian ini, *marker* yang digunakan berbentuk brosur. Pembuatan brosur*smartphone* didesain menggunakan aplikasi Adobe Photoshop CS6. Terdiri dari 1 lembar dan didesain pada 1 tampilan saja yaitu pada bagian depan dan pada bagian belakang kosong (tidak terdapat desain). Pada gambar 5 adalah desain brosur *smartphone*.

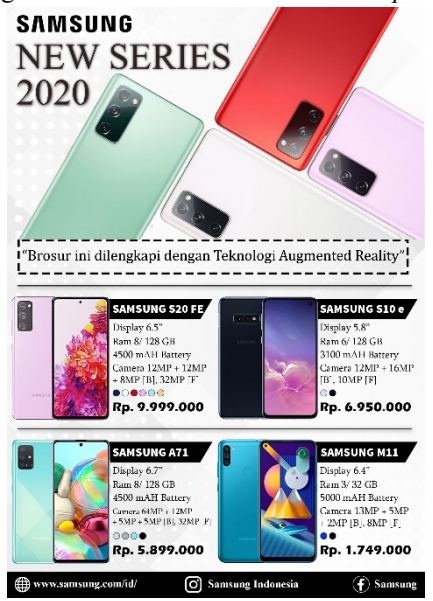

**Gambar 3**. Brosur *Smartphone*

*New series smartphone* yang ada pada brosur yaitu : a) S20 FE

- b) S10 e
- c) A71
- d) M11

## **Penerapan Algoritma** *FAST Corner Detection* **(FCD)**

Berikut merupakan tahapan dari proses ekstraksi fitur menggunakan algoritma FCD [9], pada salah satu objek yang ada di *marker* :

- a) Dalam proses menentukan *corner* (sudut) *point* pada algoritma FCD, warna gambar inputan akan diubah terlebih dahulu dari RGB menjadi *grayscale.*
- b) Selanjutnya menentukan kandidat sudut (yang diberi label p) dari input gambar pada posisi Xp, Yp. Dan membuat 16 piksel disekeliling kandidat sudut (p). Yang setiap piksel diberi label dari 1 hingga 16 searah jarum jam dan masing-masing bejarak 3 piksel dari kandidat sudut (p). Seperti yang terlihat pada gambar 4.

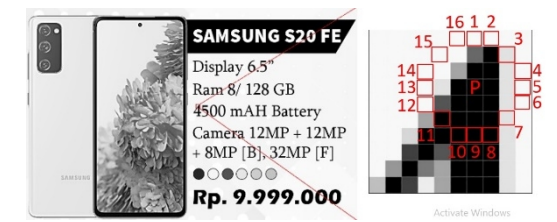

**Gambar 4**. Menentukan Kandidat Sudut (P)

c) Algoritma FCD menggunakan jenis tes kecepatan tinggi, untuk mengecualikan yang bukan sudut. Dimana penerapan algoritma ini hanya mengambil 4 piksel dari 16 piksel. Yaitu dengan cara, penentuan titik pertama (n=1) terletak pada koordinat (xp, yp+3), titik kedua (n=2) terletak pada koordinat  $(x_{p+3}, y_p)$ , titik ketiga (n=3) terletak pada koordinat  $(x_p, y_{p-3})$ , titik keempat (n=4) terletak pada koordinat ( $x_p$ -<sup>3</sup>, yp). Sehingga didapatkan hasil seperti yang terlihat pada gambar 5.

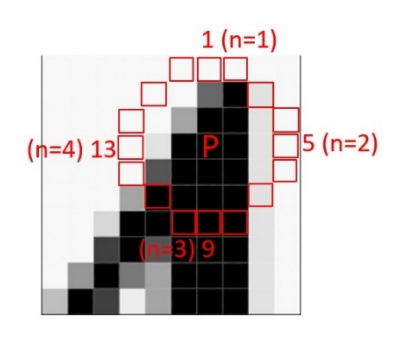

**Gambar 5**. Kandidat Sudut (P) dan Sudut ke-n

d) Dan untuk menentukan apakah kandidat sudut (p) tersebut merupakan sudut sebenarnya, yaitu dengan membandingkan nilai intensitas kandidat sudut (p) dengan 4 piksel yang berada di sekelilingnya yaitu piksel 1, 5, 9, 13. Harus terdapat setidaknya 3 titik yang memenuhi syarat yang telah ditetapkan dalam algoritma FCD yaitu :

$$
Sp =
$$
\n
$$
\begin{cases}\n1, \text{ } In > 1p + t \text{ (lebih cerah) or } In < 1p - t \\
\text{(lebih gelap)} \\
0, \text{ } 1p - t < In < 1p + t \text{ (sejenis)}\n\end{cases}
$$

Keterangan :

Sp = Keputusan kandidat sudut pusat (*p*), jika bernilai 1 kandidat sudut (*p*) merupakan sudut sebenarnya dan jika bernilai 0 maka kandidat sudut (*p*) bukanlah sudut sebenarnya. In = nilai intensitas piksel (*ke-n*)

Ip = nilai intensitas sudut kandidat (*p*)

- $t =$ threshold (batas ambang)
- e) Mengacu pada gambar 3, pemeriksaan ke 4 piksel adalah sebagai berikut *I1 > lp+t (1), I5>*  $lp+t(1), lp-t < I9 < lp+t(0), I13 > lp+t(1).$ Dari hasil pemeriksaan tersebut didapatkan 3 titik yang memenuhi syarat yaitu *n1*, *n5*, dan *n13*. Maka dinyatakan titik *p* merupakan titik sudut sebenarnya.
- f) Pada gambar 6 merupakan tampilan features yang merupakan hasil dari ekstraksi fitur menggunakan algoritma *FAST Corner Detection* pada *vuforia*.

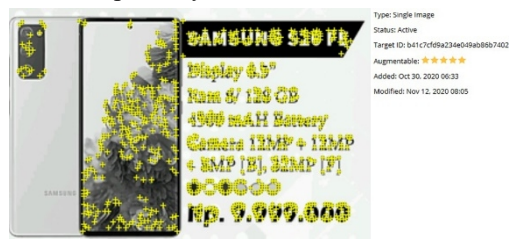

**Gambar 6**. *Features* Pada *Marker*

Semakin banyaknya titik (*features*) yang terdapat pada gambar mengisyaratkan jumlah sudut yang ada pada gambar dan letak koordinat dari titik-titik point (*features*) ini menentukan keunikan pada *marker* [10]. Hal tersebut dapat mempengaruhi *rating* yang diberikan *vuforia*. Seperti yang terlihat pada gambar 4, rating yang diberikan pada *marker* adalah 5 bintang.

## **Pembuatan Model Objek 3D**

Model objek 3D nantinya akan digunakan sebagai hasil output dari proses deteksi marker pada brosur augmented reality. Pada pembuatan model objek 3D smartphone, penulis menggunakan sofware Blender 3D. Proses yang dilakukan

antaralain membentuk objek *cube* sehingga menjadi bentuk smartphone, kemudian diberikan *texture* sesuai dengan *series smarphone* agar memberikan kesan mirip seperti objek aslinya. Pada gambar 7 adalah salah satu model objek 3D *series smartphone.*

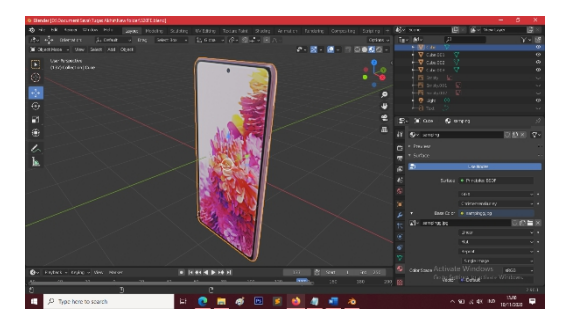

**Gambar 7**. Model Objek 3D *Smartphone*

#### *Storyboard*

Pada *storyboard* ini akan menampilkan tampilan aplikasi *AR Smartphone* yang sudah dibangun, dan siap digunakan oleh *user*. Pada tabel 1 merupakan tampilan dari halaman-halaman yang ada pada aplikasi AR *Smartphone*.

**Tabel 1.** Tampilan Halaman Aplikasi

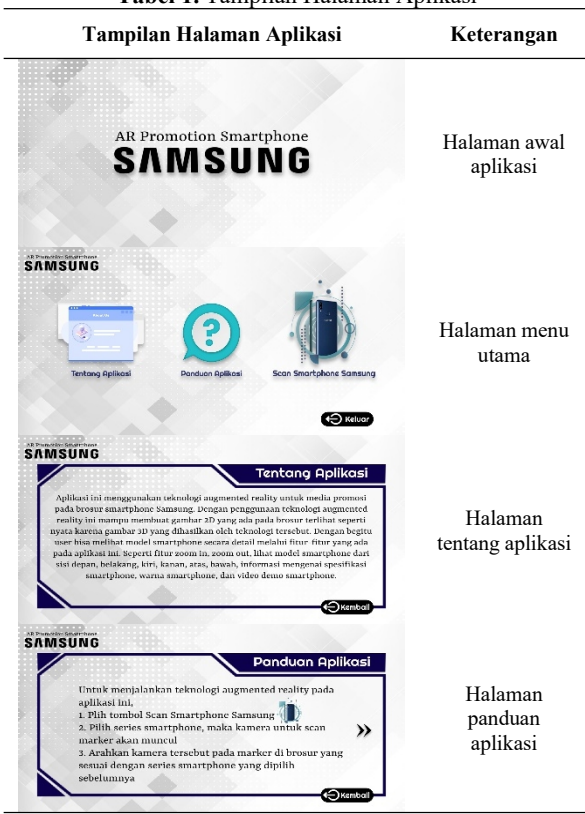

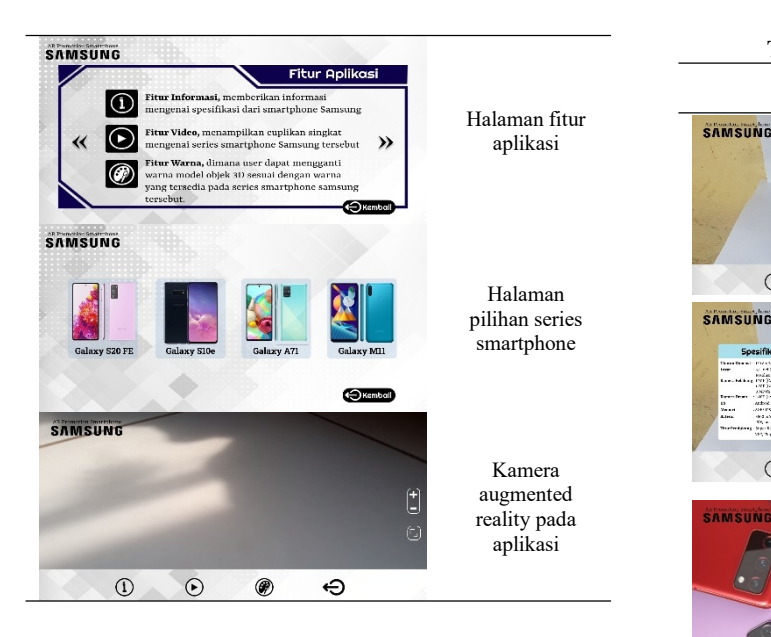

### **Implementasi Kamera AR Pada Aplikasi**

Pada kamera *augmented reality* aplikasi, terdapat fitur-fitur untuk pengguna dapat berinteraksi dengan objek 3D *smartphone*. Pada tabel 2 merupakan tombol fitur pada kamera AR aplikasi.

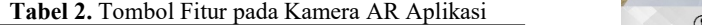

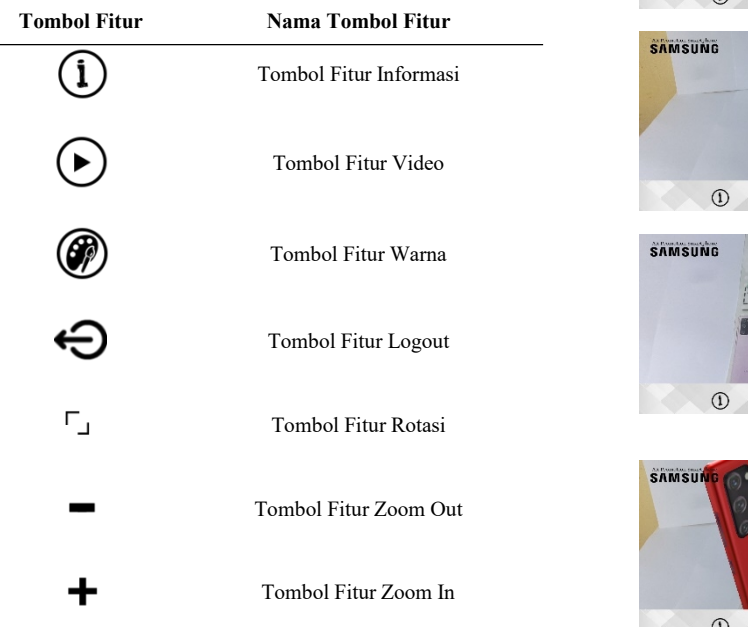

Dan untuk menjalankan kamera AR, *user* harus memilih *series smartphone* telebih dahulu pada halaman *scan smartphone*. Barulah akan muncul kamera AR untuk melakukan deteksi *marker*. Pada tabel 3 merupakan tampilan hasil *output* objek 3D dari proses deteksi *marker* sekaligus tampilan dari penggunaan fitur-fitur yang ada pada kamera *augmented reality* aplikasi.

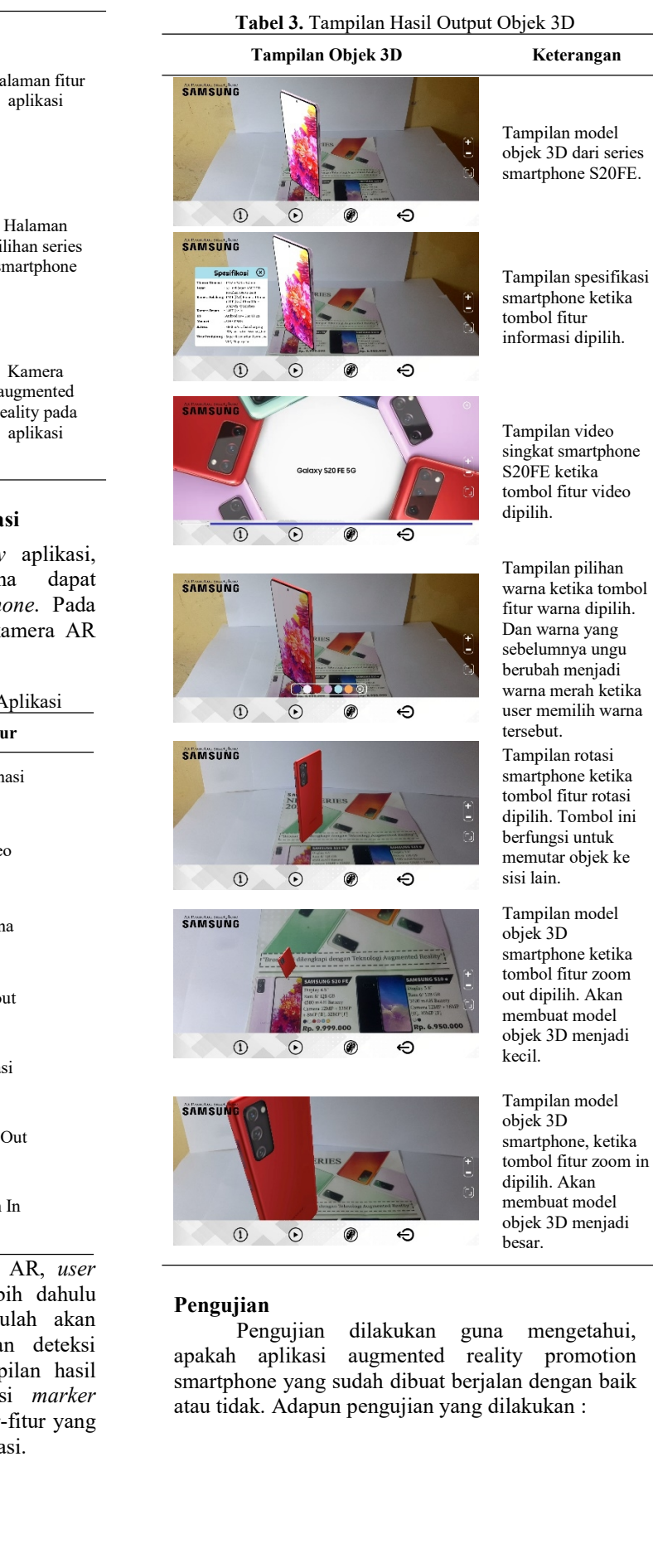

#### *Black Box Testing*

*Black-box testing* atau juga dikenal dengan pengujian secara fungsional, merupakan metode pengujian untuk menguji alur proses pada aplikasi yang dibuat apakah sudah sesuai dengan yang diharapkan. Pengujian ini dilakukan tanpa harus mengatahui struktur internal (kode program) aplikasi. Pada tabel 4 merupakan proses pengujian menggunakan b*lack-box testing*.

**Tabel 4.** *Black-Box Testing*

|    | <b>Tauci 4.</b> Diack-Dox Testing |                                 |                                                              |                  | Tabel 5. Pen |  |
|----|-----------------------------------|---------------------------------|--------------------------------------------------------------|------------------|--------------|--|
| No | Skenario Uji                      | <b>Hasil</b> yang<br>Diharapkan | <b>Hasil Pengujian</b>                                       |                  |              |  |
|    |                                   | Menampilkan                     |                                                              |                  |              |  |
| 1  | Membuka                           | tampilan awal                   | $\lceil \checkmark \rceil$ Berhasil                          | Nama             | Sp6          |  |
|    | aplikasi                          | aplikasi.                       | [] Gagal                                                     | Marker           | M            |  |
|    |                                   | Menampilkan                     |                                                              |                  |              |  |
| 2  | Sentuh halaman                    | menu utama                      | [√] Berhasil                                                 |                  | Reso         |  |
|    | awal aplikasi                     | aplikasi.                       | [] Gagal                                                     |                  | 30p.         |  |
| 3  | Pilih tombol                      | Menampilkan                     |                                                              | M11              | Dim          |  |
|    | menu tentang                      | halaman menu                    | [√] Berhasil                                                 |                  | Pixe         |  |
|    | aplikasi                          | tentang aplikasi.               | [] Gagal                                                     |                  | 84x:         |  |
| 4  | Pilih tombol                      | Menampilkan                     | [√] Berhasil                                                 |                  | Reso         |  |
|    | menu panduan                      | halaman menu                    | [] Gagal                                                     |                  | 65p          |  |
|    | aplikasi                          | panduan aplikasi.               |                                                              | S <sub>10e</sub> | Dim          |  |
| 5  | Pilih tombol                      | Menampilkan                     |                                                              |                  | Pixe         |  |
|    | menu scan                         | halaman menu                    | [√] Berhasil                                                 |                  | 184          |  |
|    | smartphone                        | pilihan series                  | [] Gagal                                                     |                  | Reso         |  |
|    |                                   | smartphone.                     |                                                              |                  | 70p.         |  |
| 6  | Pilih series                      | Menampilakan                    |                                                              | A71              | Dim          |  |
|    | smartphone                        | kamera                          | [√] Berhasil                                                 |                  | Pixe         |  |
|    | yang ingin di                     | augmented                       | [] Gagal                                                     |                  | 197:         |  |
|    | scan                              | reality.                        |                                                              |                  | Res          |  |
| 7  | Mengarahkan<br>kamera AR ke       |                                 |                                                              |                  | $300_1$      |  |
|    | brosur (marker)                   |                                 |                                                              | <b>S20 FE</b>    | Dim          |  |
|    | yang sesuai                       | Menampilkan                     |                                                              |                  | Pixe         |  |
|    | dengan series                     | model objek 3D                  | [√] Berhasil                                                 |                  | 856:         |  |
|    | smartphone                        | series smartphone               | [] Gagal                                                     |                  |              |  |
|    | yang                              | yang dipilih.                   |                                                              |                  | Berdas       |  |
|    | sebelumnya                        |                                 |                                                              | disimpulkan      |              |  |
|    | dipilih pada                      |                                 |                                                              | (merupakan       |              |  |
|    | aplikasi                          |                                 |                                                              | algoritma FO     |              |  |
| 8  | Pilih tombol<br>fitur informasi   | Menampilkan                     | informasi<br>$\lceil \checkmark \rceil$ Berhasil<br>mengenai |                  |              |  |
|    |                                   |                                 |                                                              | marker, maka     |              |  |
|    |                                   |                                 |                                                              | yang diberika    |              |  |
|    |                                   | spesifikasi                     | [] Gagal                                                     | tingkat kecep    |              |  |
|    |                                   | smartphone                      |                                                              |                  |              |  |
| 9  | Pilih tombol<br>fitur video       | Menampilkan                     | $\lceil \checkmark \rceil$ Berhasil                          |                  |              |  |
|    |                                   | video singkat                   | [] Gagal                                                     | Pengujian In     |              |  |
|    |                                   | smartphone                      |                                                              |                  | Pada         |  |
| 10 | Pilih tombol<br>fitur warna       | Menampilkan                     | [√] Berhasil<br>[] Gagal                                     | smartphone d     |              |  |
|    |                                   | pilihan warna                   |                                                              | Lenovo S1 de     |              |  |
|    |                                   | smarphone                       |                                                              |                  |              |  |
| 11 | Pilih tombol                      | Dapat memutar                   | [√] Berhasil                                                 | kamera belak     |              |  |
|    | fitur rotasi                      | objek 3D ke sisi                | [] Gagal                                                     | 1080 x 1920      |              |  |
|    |                                   | lainnya                         |                                                              | versi android    |              |  |
| 12 | Pilih tombol                      | Dapat<br>memperbesar/           | $\lceil \checkmark \rceil$ Berhasil                          | layar 6.0 incl   |              |  |
|    | fitur zoom in/                    | memperkecil                     | [] Gagal                                                     |                  |              |  |
|    | out                               | objek 3D                        |                                                              | Uji, marker d    |              |  |
| 13 | Pilih tombol                      | Kembali ke                      | [√] Berhasil                                                 | cahaya dan ja    |              |  |
|    |                                   | halaman pilih                   |                                                              | perangkat sr     |              |  |
|    | logout                            | series smartphone               | [] Gagal                                                     | scan marker      |              |  |
|    |                                   | Kembali ke                      |                                                              |                  |              |  |
| 14 | Pilih tombol                      | halaman menu                    | $\lceil \checkmark \rceil$ Berhasil                          | tabel 6 meru     |              |  |
|    | kembali                           | utama                           | [] Gagal                                                     | keterangan Tl    |              |  |
|    | Pilih tombol                      | Keluar dari                     | $\lceil \sqrt{\ } \rceil$ Berhasil                           |                  |              |  |
| 15 | keluar                            | aplikasi                        | [] Gagal                                                     |                  |              |  |
|    |                                   |                                 |                                                              |                  |              |  |

## *Pengujian Algoritma FCD Yang Diwakilkan Star Rating pada Marker*

Skenario uji yang dilakukan adalah mengupload *marker* ke vuforia dengan berbagai macam resolusi dari gambar *marker*. Selanjutnya marker tersebut akan diberikan rating antara 1 sampai 5 oleh vuforia. Untuk menilai seberapa baiknya kualitas marker tersebut. Pada tabel 5 merupakan proses pengujiannya.

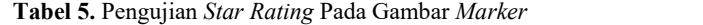

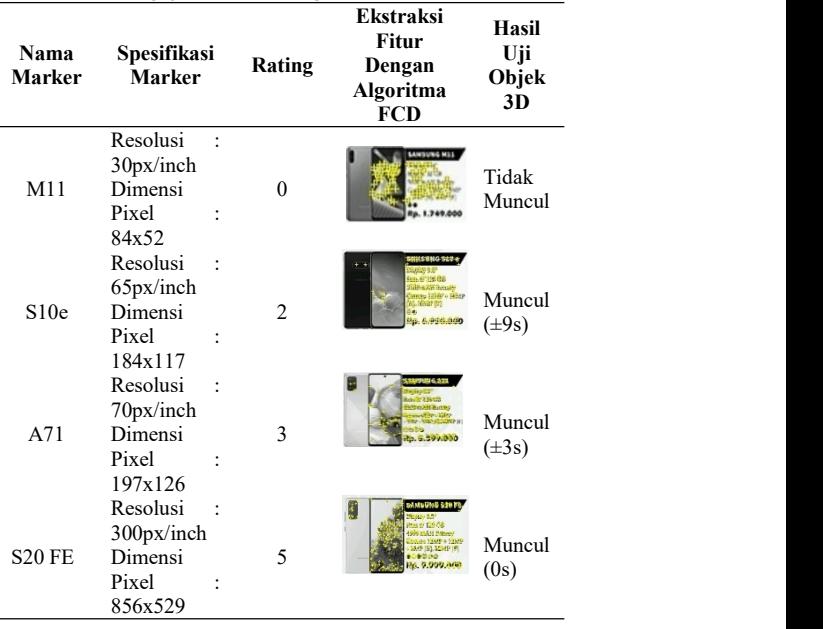

Berdasarkan pengujian pada tabel 4 dapat disimpulkan bahwa semakin banyak titik sudut (merupakan hasil ektraksi fitur menggunakan algoritma FCD) yang terdeteksi pada gambar *marker*, maka semakin tinggi nilai rating (bintang) yang diberikan vuforia. Hal tersebut mempengaruhi tingkat kecepatan munculnya sebuah objek 3D.

#### *Pengujian Intensitas Cahaya dan Jarak*

Pada pengujian ini menggunakan 2 smartphone dengan spesifikasi yang berbeda. Yaitu Lenovo S1 dengan versi android 6.0 (marshmallow), kamera belakang 13MP , layar 5.0 inch, Resolusi 1080 x 1920 px dan Samsung Galaxy A7 dengan versi android 9.0 (Pie), kamera belakang 24MP , layar 6.0 inch, Resolusi 1080 x 2220 px. Skenario Uji, marker diuji dengan diberikan variasi intensitas cahaya dan jarak untuk mengetahui jangkauan ideal perangkat smartphone dalam melakukan proses scan marker untuk memunculkan objek 3D. Pada tabel 6 merupakan bentuk pengujiannya, dengan keterangan TM ( Tidak Muncul) dan M ( Muncul).

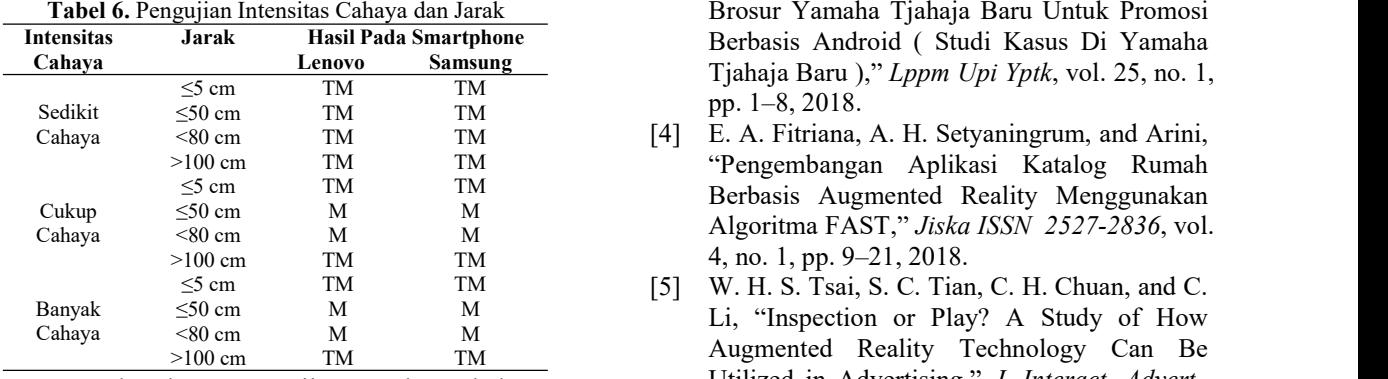

Berdasarkan pengujian pada tabel 5, didapatkan hasil yang sama antara *smartphone* lenovo dan samsung, yaitu dalam keadaan sedikit cahaya dan dengan berbagai jarak, objek 3D tidak muncul. Untuk keadaan cukup cahaya, objek muncul pada jarak ≤50 cm - <80 cm. Dan pada keadaan banyak cahaya hasilnya sama dengan keadaan cukup cahaya.

## **4. KESIMPULAN DAN SARAN**

Berdasarkan penelitian yang sudah dilakukan ini, dapat diambil beberapa point kesimpulan, yaitu sebagai berikut. Penelitian ini menghasilkan sebuah aplikasi *augmented reality promotion smartphone,* yang dimaksudkan untuk *user* bisa melihat model objek 3D dari *smartphone* secara virtual pada brosur. Pada uji fungsional aplikasi, dapat diambil kesimpulan bahwa aplikasi berjalan dengan baik. Algoritma FCD yang digunakan dalam pelacakan *corner* (sudut) *point* sangat berperan dalam proses pendeteksian *marker*, karena menghasilkan titik-titik *point* yang akan dinilai oleh vuforia. Dan jika dilihat dari hasil pengujian pada tabel 4, star rating 5 merupakan *rating* ideal untuk sebuah gambar *marker* karena cepat mendeteksi *marker* pada saat proses scan *marker* dan langsung memunculkan objek 3D. Dari hasil pengujian intensitas cahaya dan jarak pada saat proses scan *marker,* idealnya *marker* akan muncul pada intensitas cukup cahaya sampai banyak cahaya. Dan dengan jarak ≤50 cm - <80 cm dari kamera AR ke *marker*.

## **5. REFERENSI**

- [1] D. Y. Sylfania, "Penggunaan Augmented Reality Untuk Brosur Penjualan Laptop Berbasis Android," *J. Teknol. Inform. dan Komput. Atma Luhur*, vol.3, no. 1, pp. 28–36, 2016.
- [2] Y. Cahyaningsih, "Teknologi Augmented Reality pada Promosi Berbasis Android," *J. Comput. Sci. Eng.*, vol. 1, no. 2, pp. 90–115, 2020, doi: 10.36596/jcse.v1i2.60.
- [3] F. Hadi, "Penerapan Augmented Reality pada Brosur Yamaha Tjahaja Baru Untuk Promosi Berbasis Android ( Studi Kasus Di Yamaha Tjahaja Baru )," *Lppm Upi Yptk*, vol. 25, no.1,
- >100 cm TM TM "Pengembangan Aplikasi Katalog Rumah <80 cm M M Algoritma FAST," *Jiska ISSN 2527-2836*, vol. >100 cm TM TM 4, no. 1, pp. 9–21, 2018. Berbasis Augmented Reality Menggunakan
- $\leq 50 \text{ cm}$  M M Li, "Inspection or Play? A Study of How  $>100 \text{ cm}$  TM TM TM Augmented Reality Technology Can Be [5] W. H. S. Tsai, S. C. Tian, C. H. Chuan, and C. Utilized in Advertising," *J. Interact. Advert.*, vol. 0, no. 0, pp. 1–14, 2020, doi: 10.1080/15252019.2020.1738292.
	- [6] E. Yulsilviana, B. Basrie, and A. W. Saputra, "Implementasi Augmented Reality Pemasaran Rumah PT. Rika Bersaudara Sakti Menggunakan Metode Marker Based Tracking Pada Brosur Perumahan," *Sebatik*, vol. 17, no. 1, pp. 11–15, 2017.
	- [7] A. Sirumapea, S. Ramdhan, and D. Masitoh, "Aplikasi Augmented Reality Katalog Baju Menggunakan Smartphone Android," *Apl. Augment. Real. Katalog Baju Menggunakan Smartphone Android*, vol. 7, no. 2, pp. 1–6, 2017.
	- "Augmented Reality Marker Based Tracking Visualisasi Drawing 2D ke dalam Bentuk 3D dengan Metode FAST Corner Detection," *J. Intell. Syst. Comput.*, vol. 1, no. 1, pp. 9–18, 2019.
	- [9] N. O. Adiwijaya, Y. Wahyu, and C. P. Antonius, "Implementasi Augmented Reality Untuk Brosur Interaktif Dengan Metode Fast Corner Detection," pp. 28–29, 2016.
	- [10] C. Arum Sari, I. K. G. Darma Putra, and I. P. Arya Dharmaadi, "Penerapan Augmented Reality dalam Visualisasi Katalog Apartemen Berbasis Android," *J. Ilm. Merpati (Menara Penelit. Akad. Teknol. Informasi)*, vol. 6, no. 2, p. 65, 2018, doi: 10.24843/jim.2018.v06.i02.p01.